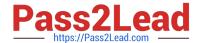

## 1Z0-567<sup>Q&As</sup>

Primavera P6 Enterprise Project Portfolio Management 8 Essentials

## Pass Oracle 1Z0-567 Exam with 100% Guarantee

Free Download Real Questions & Answers PDF and VCE file from:

https://www.pass2lead.com/1z0-567.html

100% Passing Guarantee 100% Money Back Assurance

Following Questions and Answers are all new published by Oracle
Official Exam Center

- Instant Download After Purchase
- 100% Money Back Guarantee
- 365 Days Free Update
- 800,000+ Satisfied Customers

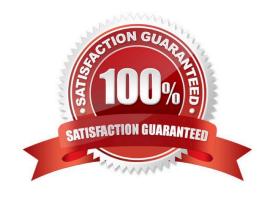

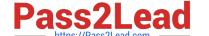

### https://www.pass2lead.com/1z0-567.html

### 2024 Latest pass2lead 1Z0-567 PDF and VCE dumps Download

### **QUESTION 1**

Identify the true statement regarding Activity Step templates.

- A. Activity % complete must be Physical when using Activity Step templates.
- B. There are limits to the number of Activity Step templates in the database.
- C. Activity Step templates are the place where resources are allocated and assigned.
- D. Activity Step Templates are governed by global security.

Correct Answer: A

Explanation:

Requirements for using weighted steps to calculate Activity Percent Complete All of the following must be in place

The Percent Complete Type for the activity that is using weighted steps must be set to Physical.

In the Project Management module, a project-level option must be turned on.

Weight values must be specified and work progress must be reported for each step.

Note: Activity Step Templates to define sets of reusable steps common to many activities in a project or across projects.

References:

### **QUESTION 2**

Your customer\\'s project managers are at a very low level of skill/maturity. Your scope of work includes the creation and management of schedule standards, usage of work products and documents, and schedule-variance tracking to improve estimation processes. Work out of scope includes risk and issue management. You have decided to modify a user-interface view for the project managers. Where do you remove access to risk and issue management?

- A. Remove the Risks and Issues portlets from dashboards.
- B. Remove Risk and Issues from the global security profile.
- C. Remove Risk and Issues from the Protects section.
- D. Remove Risk and Issues licenses.

Correct Answer: A

**Explanation:** 

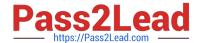

https://www.pass2lead.com/1z0-567.html 2024 Latest pass2lead 1Z0-567 PDF and VCE dumps Download

| We remove these two specific portlets (Risk, Issues) for the Dashboards which are used by the Project Managers.                                                                                                    |
|----------------------------------------------------------------------------------------------------|
| Note:                                                                                                    |
| *                                                                                                    |
| Dashboards are created with up to 12 windows of data called Portlets                                                                                                    |
| *                                                                                                    |
| Dashboards build upon those analysis tools and present project and portfolio information in a way that is easy to set up and use. These dashboards can be customized and assigned so that specific users or groups of users can see the same information when they log into the system. Dashboards can be configured to suit individual needs or literally get everyone on the same page. |
| QUESTION 3                                                                                                    |
| Where are workflows accessed?                                                                                                    |
| A. In portfolios                                                                                                    |
| B. In the EPS                                                                                                    |
| C. In the dashboards                                                                                                    |
| D. In the workspace                                                                                                    |
| Correct Answer: C                                                                                                    |
| Explanation:                                                                                                    |
| The Workflow portlet is displayed in a Dashboard.                                                                                                    |
| Example:                                                                                                    |
| 1) Setup and Configuration: After your administrator sets up BPM, configure a dashboard to display the Workflows portlet.                                                                                                    |
| 2)Action Required Tab: This tab shows the tasks that are important to you (the currently logged in user).                                                                                                    |
| 3)My Workflows Tab: This tab enables you to view all workflows according to role and status filters you can set.                                                                                                    |
| 4) Initiate a Workflow: Click Initiate a Workflow to start a new instance of a workflow based on a predesigned template.                                                                                                    |
| Note:                                                                                                    |
| When a specific user or any user assigned to a role or group logs into P6, the Workflows portlet on their dashboard will display their relevant tasks at this stage of                                                                                                    |
| the workflow, as authenticated by BPM.                                                                                                    |
| References:                                                                                                    |

# Pass2Lead

### https://www.pass2lead.com/1z0-567.html

2024 Latest pass2lead 1Z0-567 PDF and VCE dumps Download

### **QUESTION 4**

You are a project manager on a fixed-bid contract. This contract has actually been positioned as a "loss leader" within your company because it is your first contract with this customer. The hope is that you can prove yourself to the customer and win additional business at higher margins down the road. The margins for this contract are very slim.

What would be the best solution to set up in P6 to give you the visibility that you need to minimize the probable financial loss?

- A. Set a Mandatory Finish constraint at each contractual milestone and track schedule performance against the constraint.
- B. Set all activities in your project plan to Physical % Complete, and use Remaining Duration to track schedule performance.
- C. Set all activities in your project plan to Units % Complete, and use Remaining units to track schedule performance
- D. Set a Must finish By date at the project level, and track schedule performance using float in the project plan.

Correct Answer: B

**Explanation:** 

Note: Percent complete

You can also update activity status by entering the completed percentage against it. In the Activity Details screen, you can set the percentage complete for the

activity to be one of these three types:

- · Duration: It simply calculates the current date versus the start date and planned duration.
- · Physical: It requires statusing both resource units (remaining duration or percent complete). This delivers a better representation of progress, but at the cost of

requiring greater detail.

· Units: It requires statusing of remaining units. The percent of delivered units compared to planned units drives progress for the activity.

### **QUESTION 5**

You are a portfolio manager. You opened a portfolio and you refreshed the filter. However, some of the projects that were previously in the portfolio are no longer there.

What happened?

- A. You no longer have sufficient project-level security to view the "missing" project\\'s data.
- B. Your web interface license was revoked to allow other users to interface with the projects.
- C. The value of the code assigned to the missing projects has changed.
- D. The projects were deleted when the filter was refreshed.

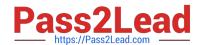

https://www.pass2lead.com/1z0-567.html 2024 Latest pass2lead 1Z0-567 PDF and VCE dumps Download

Correct Answer: A

Explanation:

If you choose to update Primavera activities that fall within a filter and choose to add new activities, only activities that meet that filter\\'s criteria will be added.

1Z0-567 Practice Test

1Z0-567 Study Guide

1Z0-567 Exam Questions